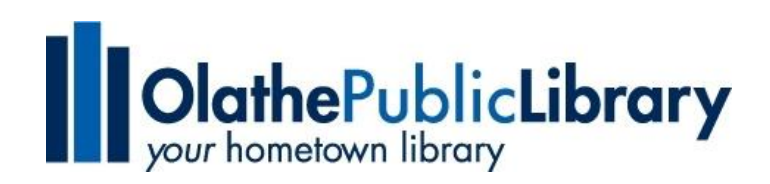

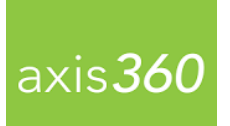

## **Axis360 for Apple iPad Tablets/Phones**

**Axis360 is an all-in-one app that allows library users to checkout, download, and read or listen to electronic books in one place.** 

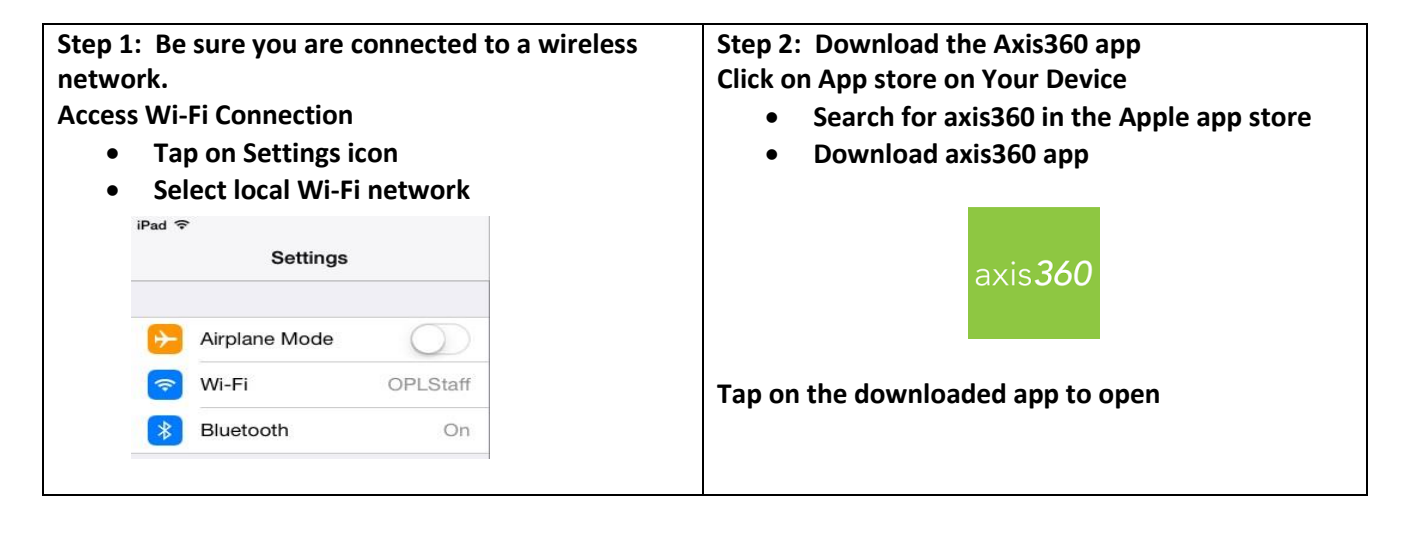

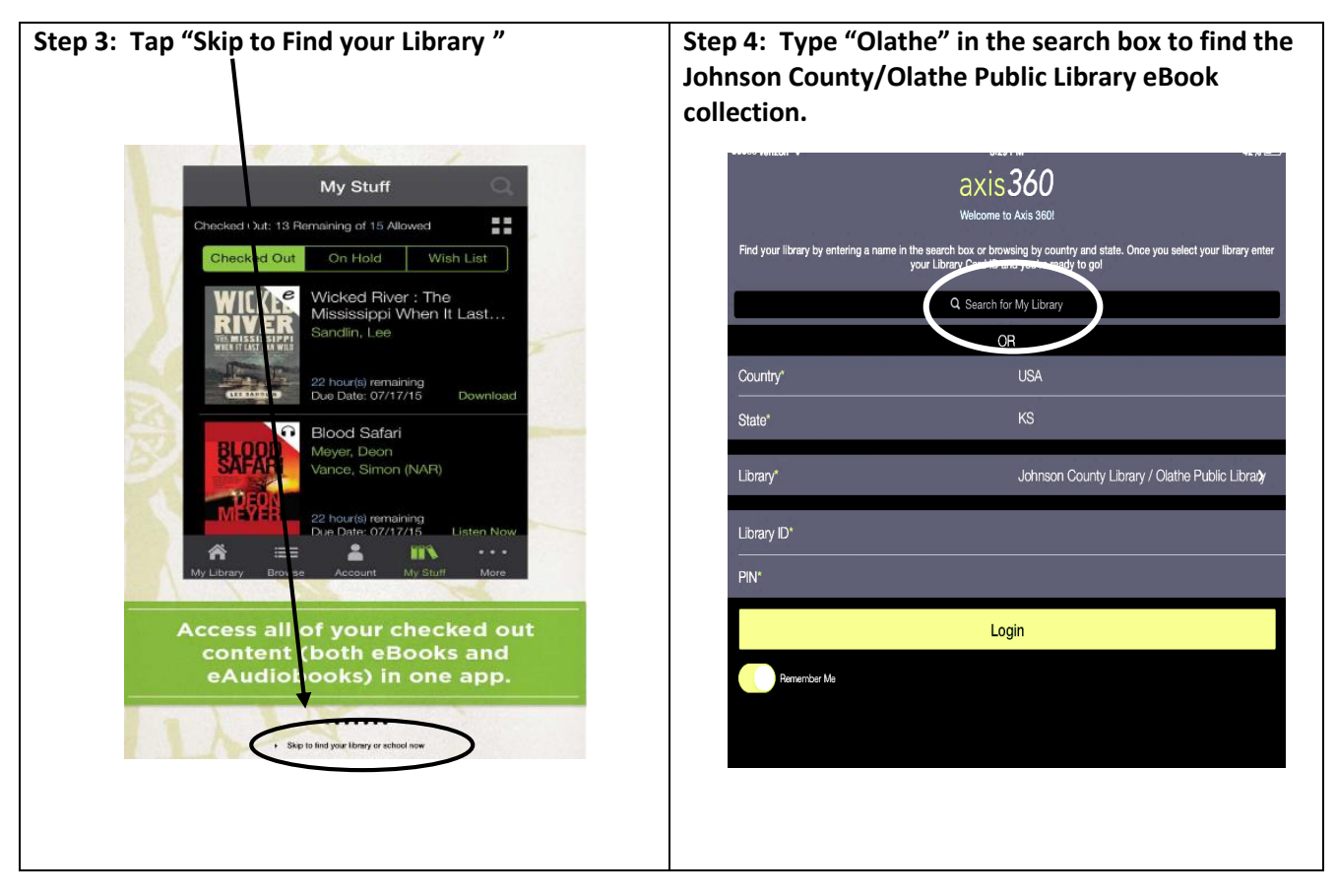

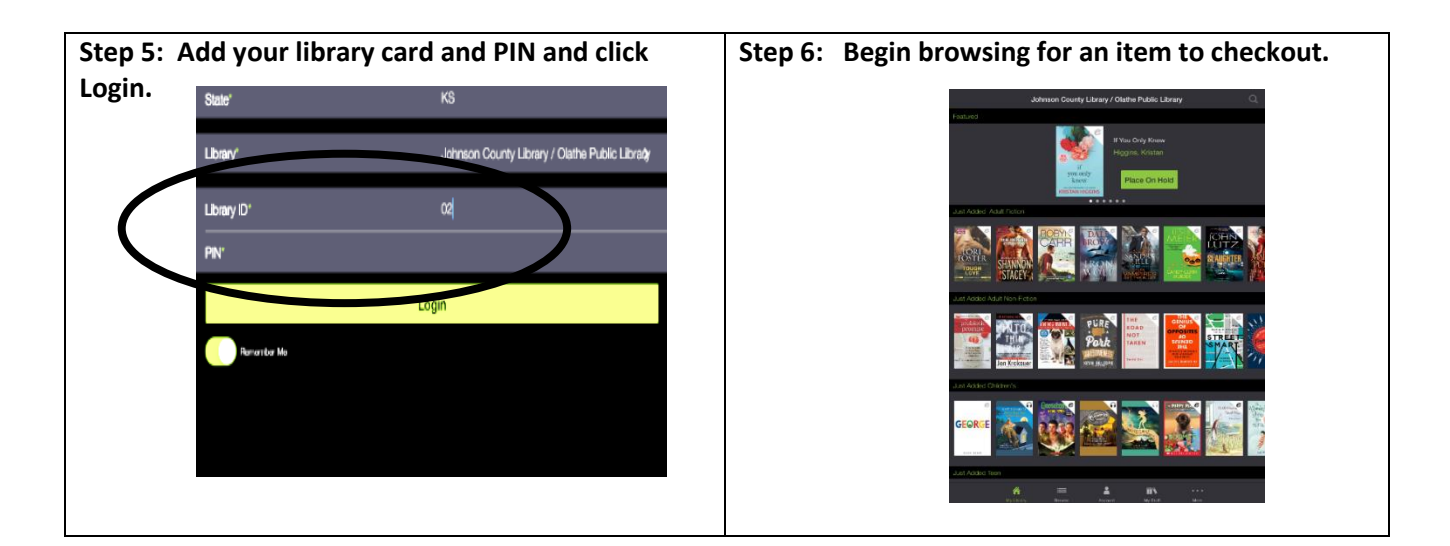

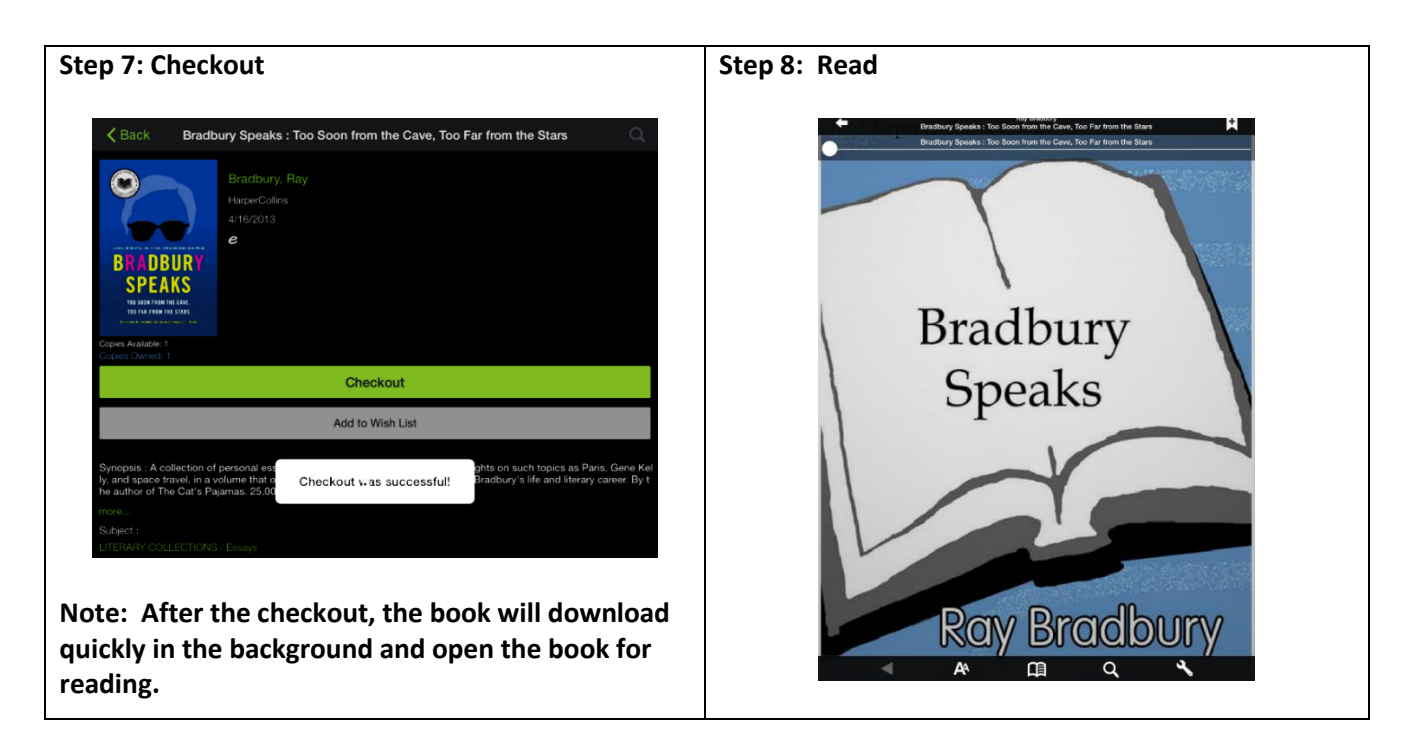

**If you would like to return a book early, navigate to "My Stuff" and click on the book cover you would like to return. On the individual title screen click Return.** 

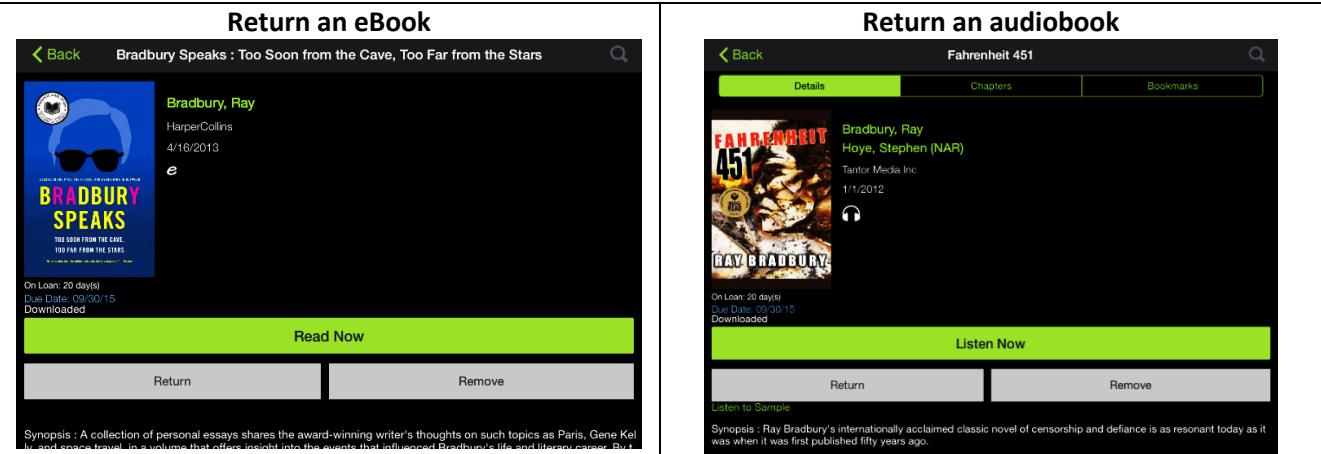

## **Navigation**

Icons at the bottom of the screen, will help you navigate the app.

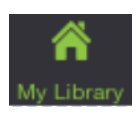

Displays the ebooks and eAudiobook titles available in the library's collection.

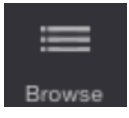

Offers an alternative display of titles by subject.

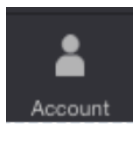

Visit the Account area to change your email or username. Also see a display of how many checkouts and holds you have remaining.

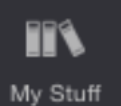

This is where you go to see checked out titles, your holds and your wish list.

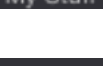

More

Find the logout link here and a link to Preferences where you can set expired titles to automatically delete from your device.

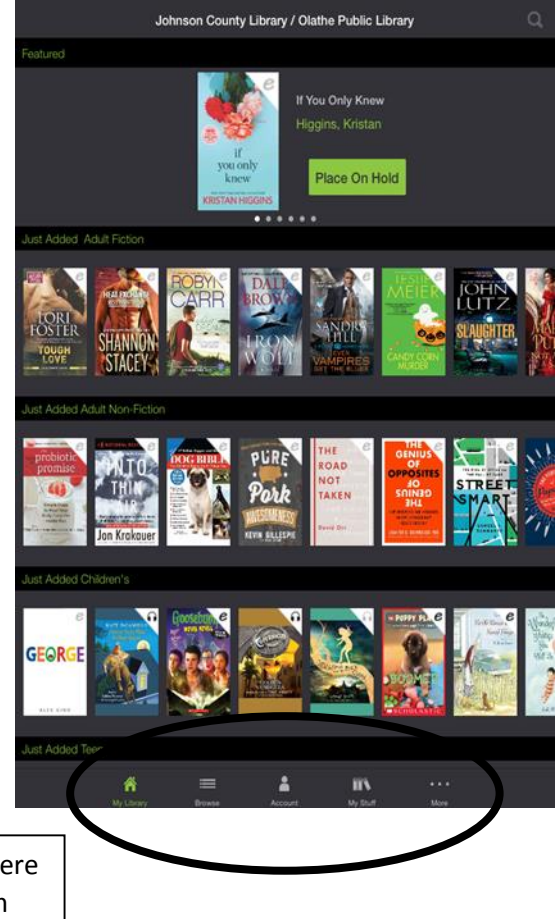

**If you need any assistance, please bring your tablet into the library and we will be glad to help!!**